# Compiling Financial Statements for your QuickBooks clients

How CaseWare's Working Papers can make you more efficient

Today's presenters

# **Ilene Eisen, CPA.CITP, MBA**

#### www.ie-solutions.biz

- Intuit & K2 Enterprises Instructor
- Consultant on QuickBooks and MAS90 accounting software.
- Helps business owners get the most out of their software
- Has taught thousands of CPAs and business owners at various seminars and classes

3

1

#### **Geni Whitehouse, CPA.CITP, CSPM**

www.evenanerd.com

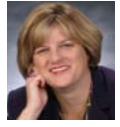

4

5

- Translator for nerds
- Frequent lecturer at CPA events around the country
- Former software company executive
- Former partner in an Atlanta CPA firm

# Agenda

- Client versus Accountant records
- Preparing your client
- Getting information from QuickBooks
- Getting information to CaseWare Working Papers
- Corrections and adjustments
- Winding up the engagement

# Accountant's Objective

To examine, verify, and document client information in support of financial statements

Working Papers – used in preparing

- Tax return
- Compilation/Review/Audit
- Consulting engagement including month end closings

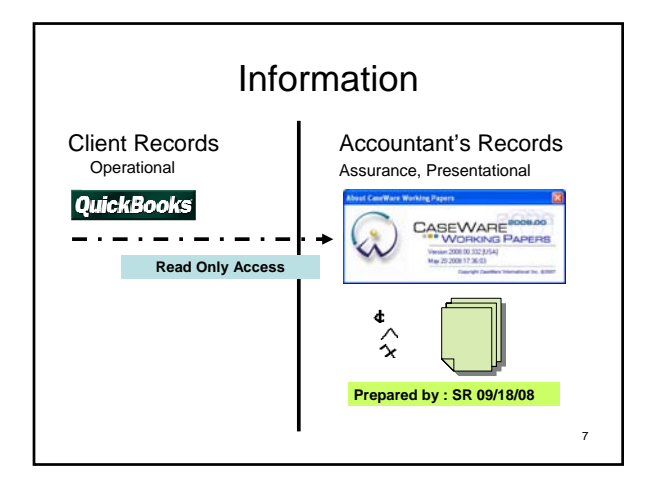

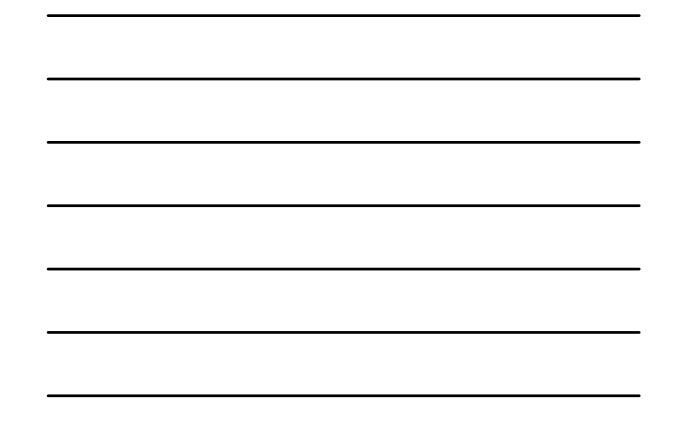

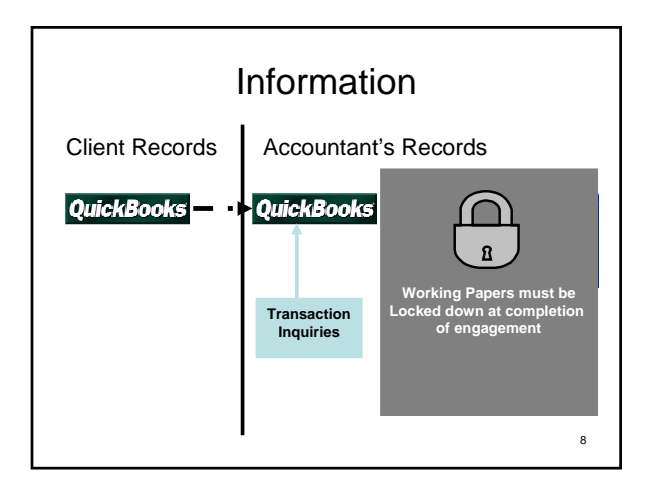

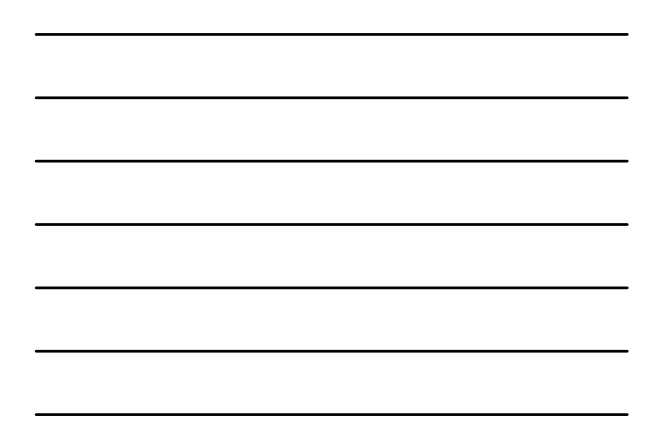

# The Mission

- Get data from client copy of QuickBooks to accountant
- Export from QB
- Import into CW Working Papers
- Make adjustments
- Get entries to client

# Mid Year Client Visit

- Review QB Chart of Accounts
	- Review account types
		- Review for reasonableness
		- Only one Accounts Receivable account type
		- Only one Accounts Payable account type
- Review Prior Year ending balances – Verify that prior year adjustments were posted
- Run a closing date exception report

**QuickBooks** 

10

# Preparing your clients

- The more accurate the books are, the fewer corrections you'll need
	- Record their transactions
	- Use QuickBooks for Bank Reconciliations
	- Review Chart of Accounts
- Set *a closing* date and password
- To use Accountant's Copy functionality they need to be on QuickBooks 2007 or more recent – At least Pro, Premier, or QBES

**QuickBooks** 11

# Product Versions

- Simple Start Use Company Files
- QuickBooks Pro and QuickBooks Premier
	- Need a Copy of QB Premier Accountants Version (same year) to read files
	- Use accountants copy
- QuickBooks Enterprise Solutions (QBES)
	- Need a Copy of QBES (same year) to read files
	- Use accountants copy
- Online Different transfer options

**QuickBooks** 

# Getting information from client

Client's QuickBooks:

- Select File
- Accountant's copy, client activities
- Send to accountant, **next**, enter dividing date, choose custom, enter yearend.
- Enter accountant's e-mail address
- Enter client's name and client's e-mail address.
- Create a password, reenter password and add any notes for the accountant. **QuickBooks**

### QuickBooks File Extensions

- QBW -Company File
- QBX Accountant files
	- Needs Conversion to Open File • Accountants Copy Menu
- QBM -Portable File – Use "Open or Restore" to Open File
- QBB Backup File – Use "Open or Restore" to Open File

**QuickBooks** 

14

13

#### Client Restrictions • Client version will have a note "Accountants Changes Pending" on the file • Client can not edit transactions on or before closing date – includes non-posting transactions • To remove restrictions on client file – Select File – Accountant's copy – Client activities – Remove restrictions – Check box = Yes – Select OK

**QuickBooks** 

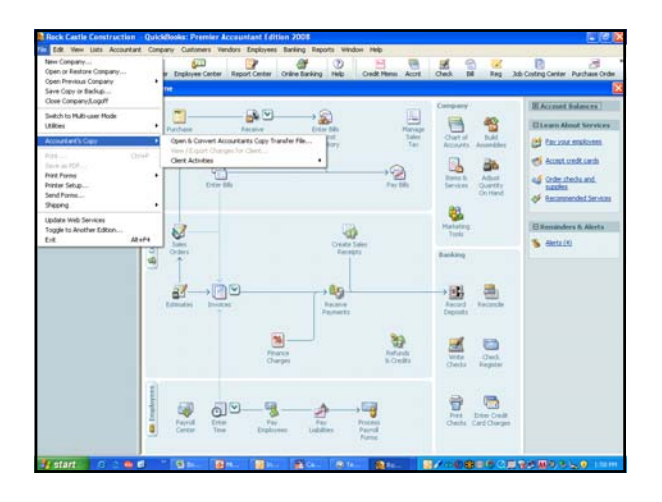

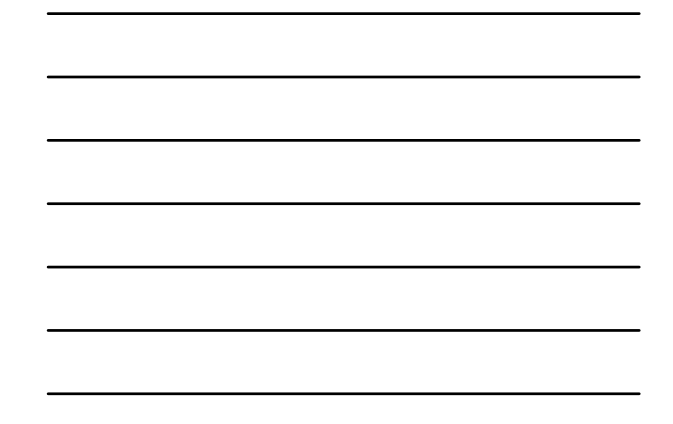

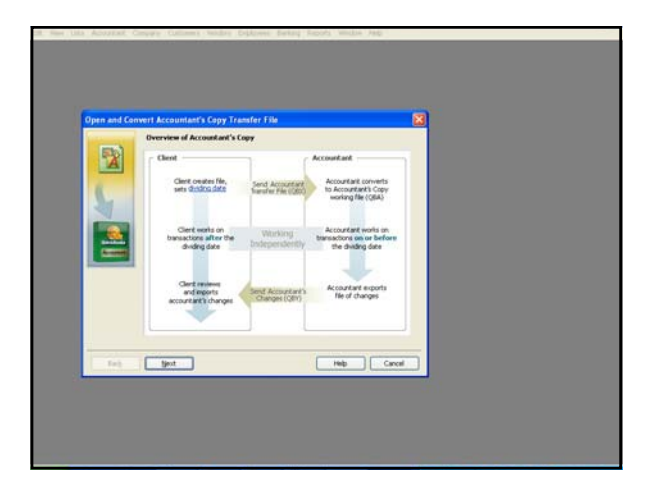

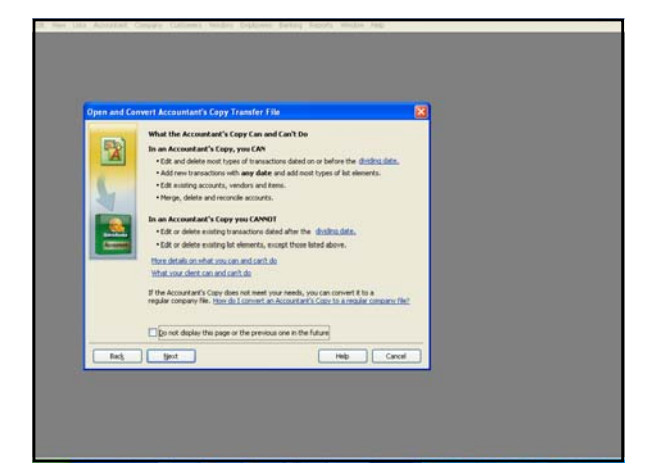

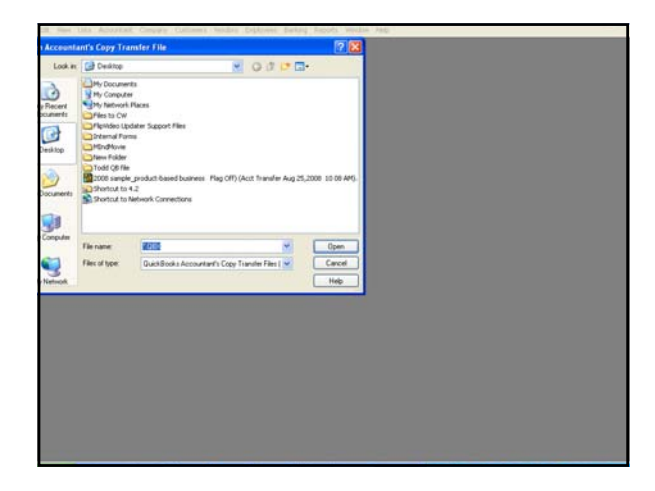

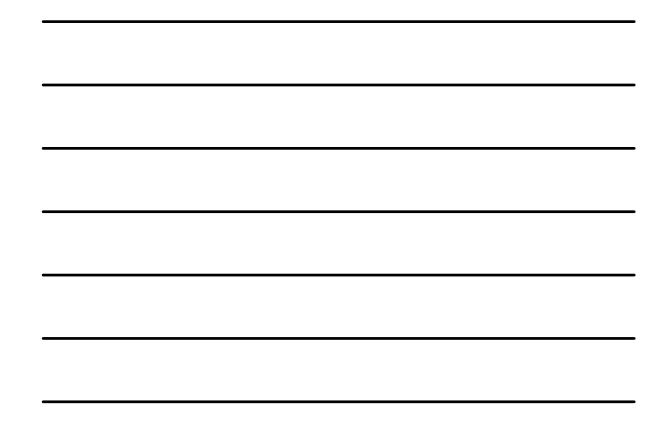

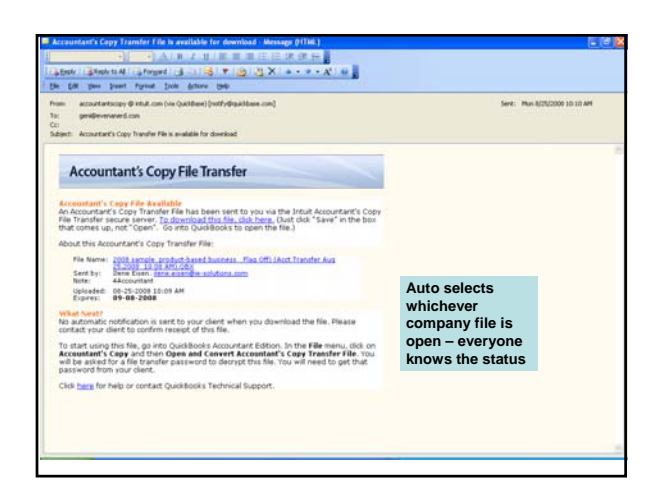

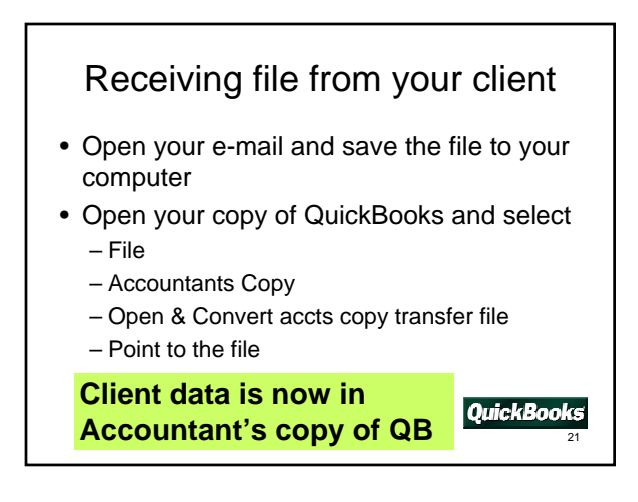

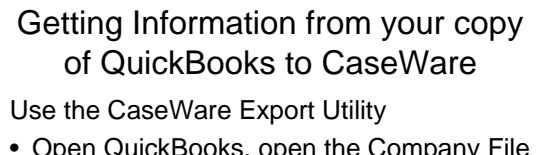

- Open QuickBooks, open the Company File you want to work on
- Run the CaseWare Export utility and select the year you wish to export
- Save file in a location you can find

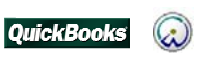

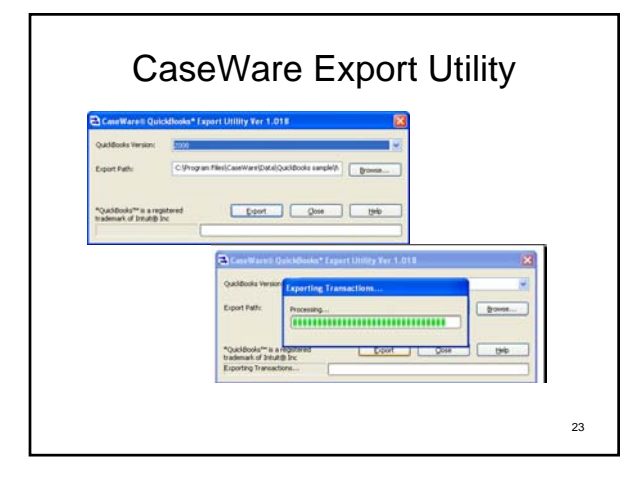

How CaseWare Working Papers handles information

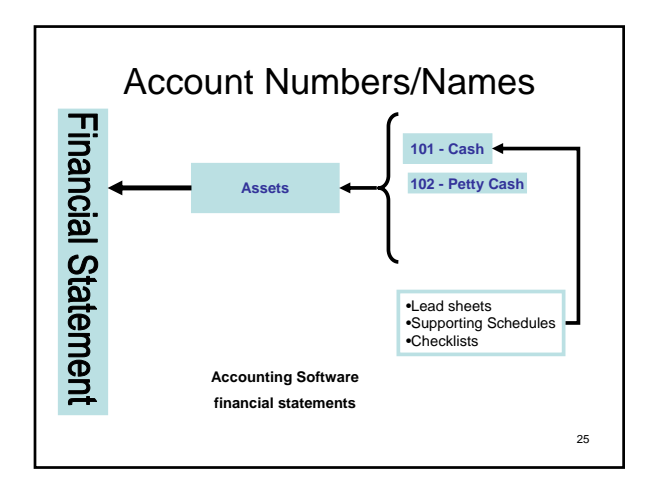

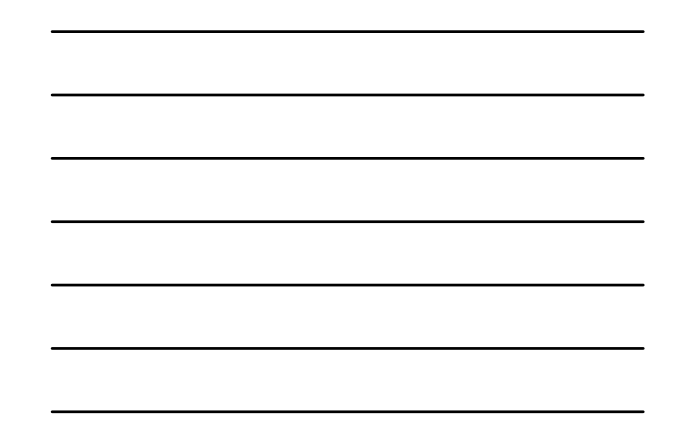

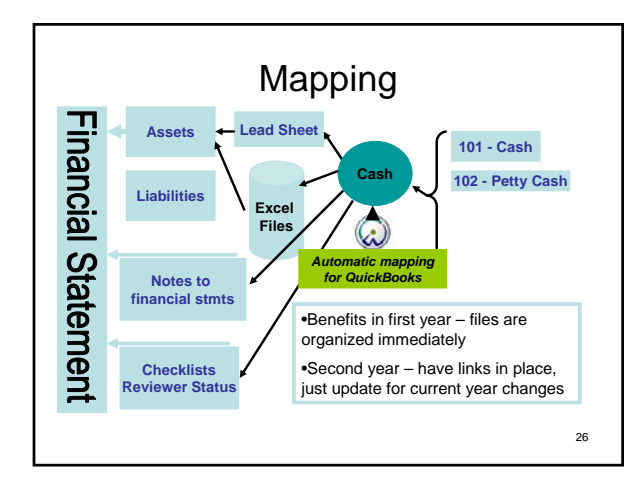

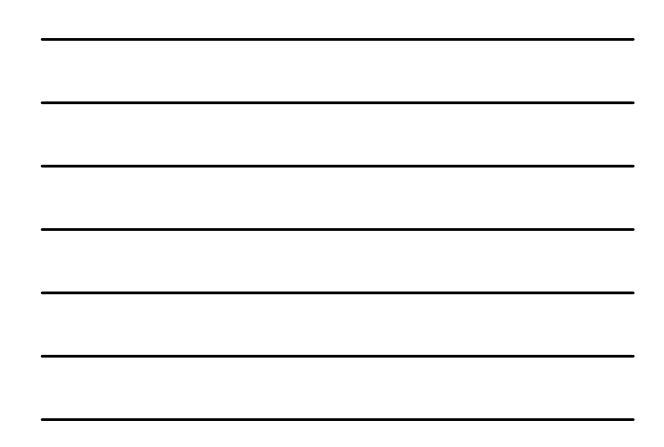

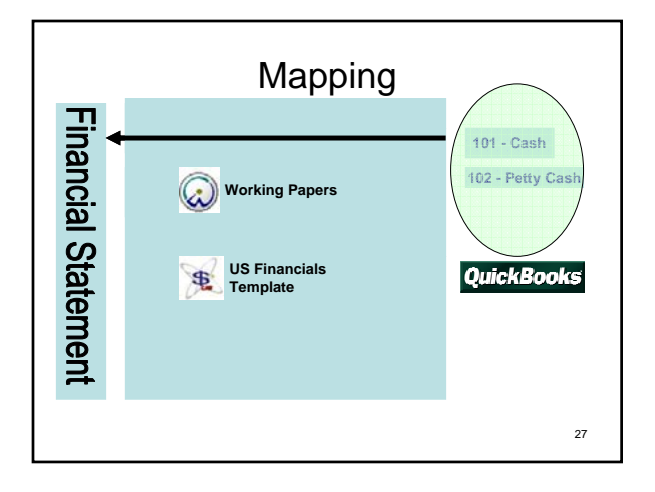

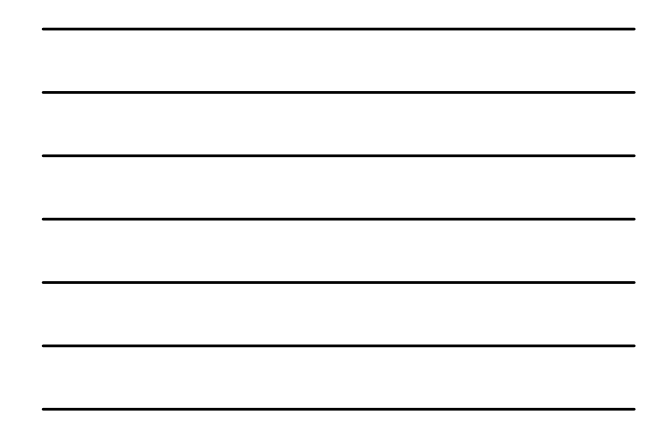

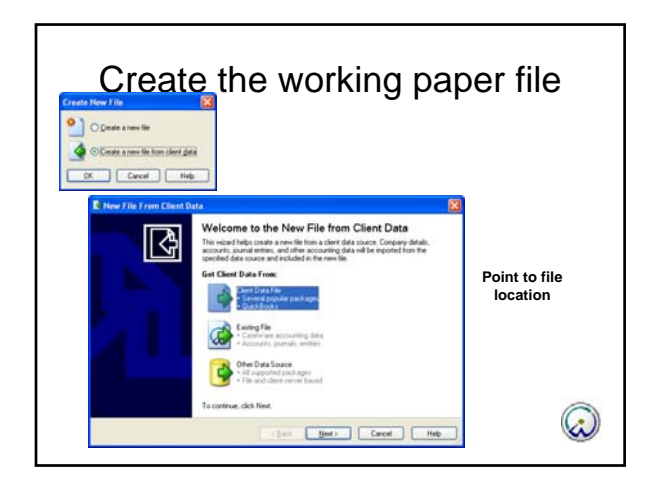

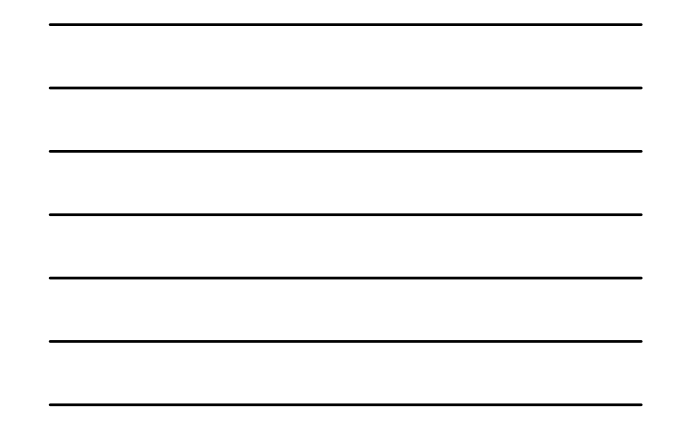

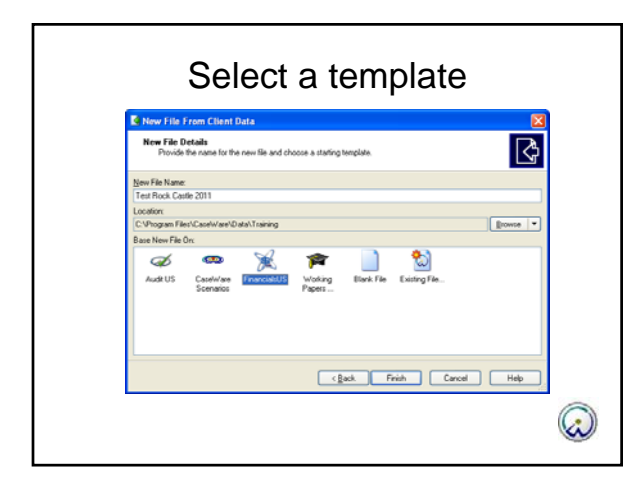

# Check the mapping

 $\odot$ 

- You will see a list of any unmapped items
- Drag to the appropriate mapping

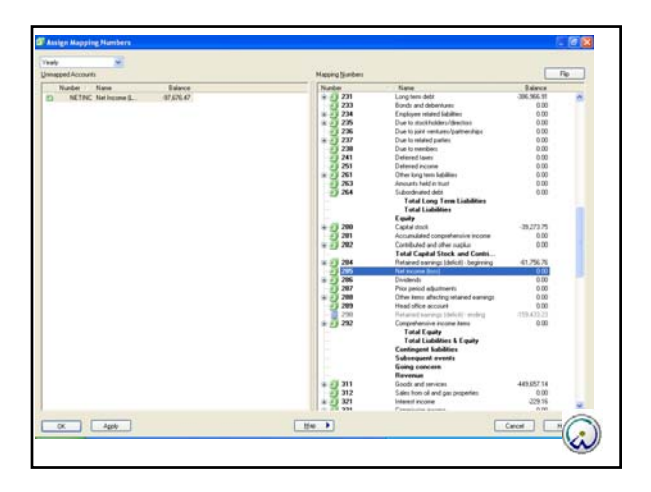

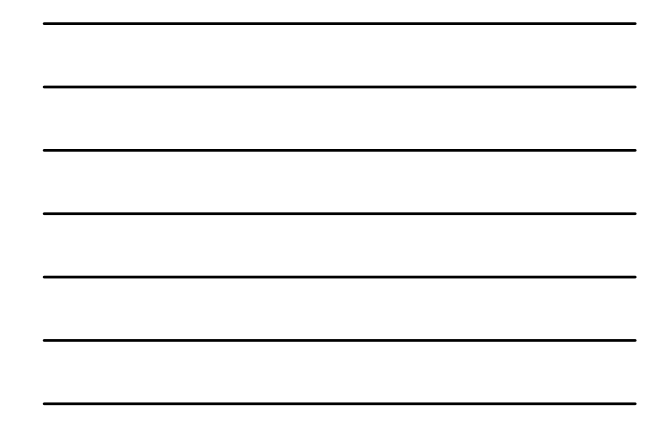

# CW Working Papers adjustments

- Enter Adjusting entries in CaseWare Working Papers
- Build your working papers
- Lead sheets
- Use connector to compare information in Excel

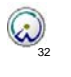

# QuickBooks Account Reconciliation Issues

- Tracing to an invoice
- Using the Account Reconciliation feature
- Closing Date Exception Report
- Goods received but not invoiced
- Audit trail
- AP or AR detail needs to be corrected

**QuickBooks** 

# Financials are released

• Return the accountants copy

Or

- Have client remove restrictions in their company file and enter adjusting journal entries (from printout)
- Verify that changes have been made
- Have client set a new closing date and password for the next year end

34

35

 $\omega$ 

# Next year in CaseWare Working Papers

- Close the year
- Creates a new copy
- All information gets moved forward
- Import TB from QuickBooks file

# Policies to address- Internally and with Clients

- Import rules
- Journal entry handling
- Interim QuickBooks reviews
- Clients use of dividing date
- Clients use of closing date and password

# Tell clients how to record your adjustments - 1

- File
- Accountants Copy
- Client Activities
- Import Accountants Changes
	- Review Changes
	- Accept Changes for Import

# Tell clients how to record your adjustments - 2

• How to make manual AJE's

– Company

– Make journal entries

# Thank you

Questions?

QuickBooks Instructor Ilene.eisen@ie-solutions.biz

CaseWare Working Papers Instructor Geni@evenanerd.com

Sales questions: sales@caseware.com

39

37